#### **IlmuKomputer.Com** ikatlah ilmu dengan menuliskannya

## **Emulator Android Di Linux**

#### **Mahmud Siddik**

*me@mahmudsiddik.com http://mahmudsiddik.com*

#### *Lisensi Dokumen:*

*Copyright © 2003-2006 IlmuKomputer.Com Seluruh dokumen di IlmuKomputer.Com dapat digunakan, dimodifikasi dan disebarkan secara bebas untuk tujuan bukan komersial (nonprofit), dengan syarat tidak menghapus atau merubah atribut penulis dan pernyataan copyright yang disertakan dalam setiap dokumen. Tidak diperbolehkan melakukan penulisan ulang, kecuali mendapatkan ijin terlebih dahulu dari IlmuKomputer.Com.*

Android adalah sistem operasi berbasis Linux yang digunakan untuk perangkat mobile seperti mobile phone (HP), ipad ataupun pc tablet. Android merupakan software berbasis kode komputer yang bisa didistribusikan secara terbuka (open source) sehingga programmer bisa membuat aplikasi baru di dalamnya, terdapat Android Market yang menyediakan ribuan aplikasi baik yg gratis maupun berbayar, serta memiliki aplikasi native Google yang terintegrasi, seperti push email GMail, Google Maps, dan Google Calendar.

#### **Pendahuluan**

Seperti penjelasan diatas bahwa Android adalah sistem operasi untuk perangkan mobile maka jika kita ingin menggunakannya haruslah memiliki perangkat mobile tersebut baik berupa HP, Ipad ataupun PC Tablet. Lalu bagaimana jika kita ingin mencoba Android tetapi belum memiliki keuangan yang cukup untuk membeli perangkat mobile tersebut ? Solusinya adalah dengan menggunakan emulator didalam komputer kita, jadi nantinya Android akan kita jalankan didalam sistem operasi komputer kita menggunakan emulator. Cara ini juga bisa digunakan bagi para programmer yang sedang membuat aplikasi Android untuk melakukan uji coba aplikasinya sebelum dijalankan diperangkan sebenarnya.

#### **Menajalankan Android Di Linux**

Setelah mengetahui sekilas tentang Android kali ini saya akan mencoba menuliskan bagaimana caranya untuk mencoba Android didalam sistem operasi Linux, pada praketk ini saya menjalankan emulator Android di PCLinuxOS 2010, jika ingin menggunakannya anda bisa mendownloadnya melalui situs resminya disini [http://www.pclinuxos.com/.](http://www.pclinuxos.com/)

Sebelum memulai anda harus mendownload terlebih dahulu **Android SDK** yang diperlukan sebagai basis utama dari emulator Android. Silahkan download melalui url berikut <http://developer.android.com/sdk/index.html>sesuaikan dengan platform yang anda gunakan, karena saya menggunakan Linux jadi saya mendownload yang versi Linux. Setelah berhasil didownload langkah berikutnya adalah sebagai berikut :

1. Extract file tersebut lalu buka folder hasil extract kemudian buka folder tools.

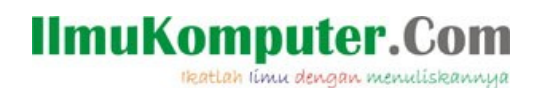

#### 2. Jalankan file bernama android.

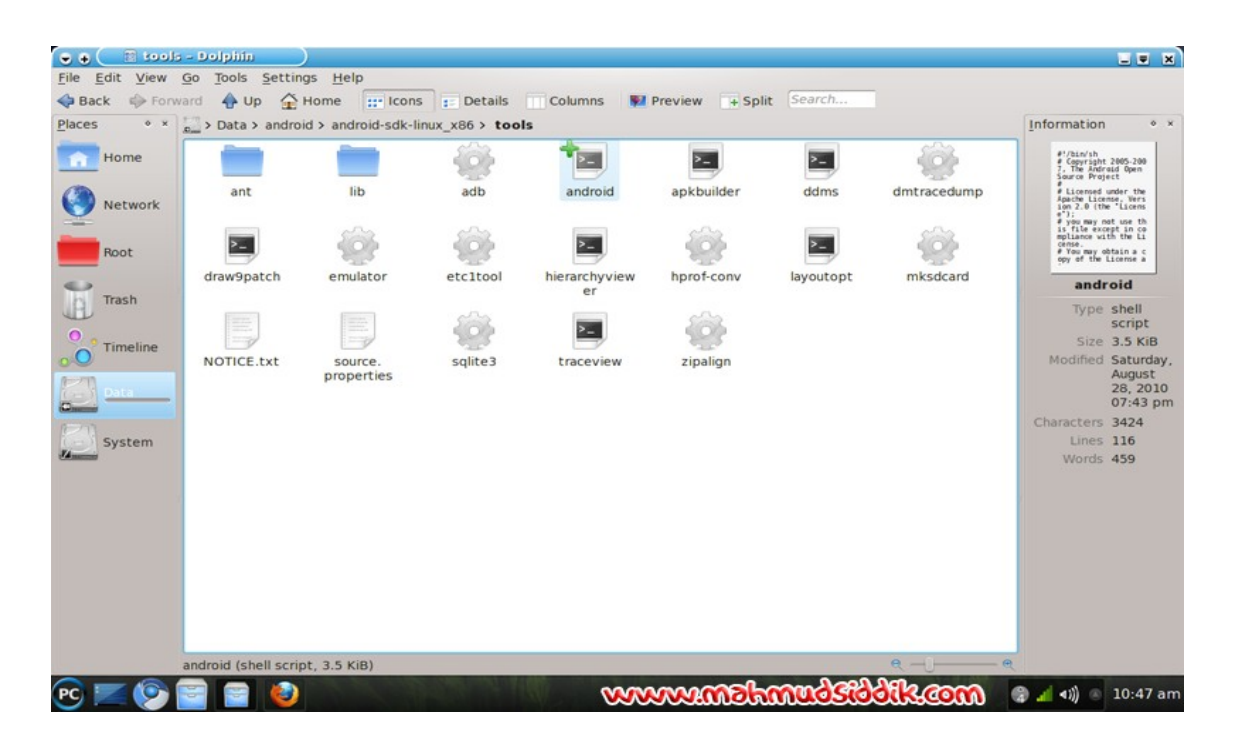

SDK yang Anda Unduh sebelumnya, belum menyertakan Android Platform yang diperlukan untuk membuat Virtual Device Android. Jadi sekarang saatnya kita update paket-paket di SDK ini agar menyertakan Android Platform yang diperlukan. Saat menjalankan proses ini, komputer Anda harus terkoneksi ke Internet. Paket-paket tersebut akan diunduh langsung dari Internet, melalui aplikasi Android yang sudah kita jalankan sebelumnya.

3. Klik menu available packages disamping. Setelah mencentang repository Android, tekan tombol Install selected.

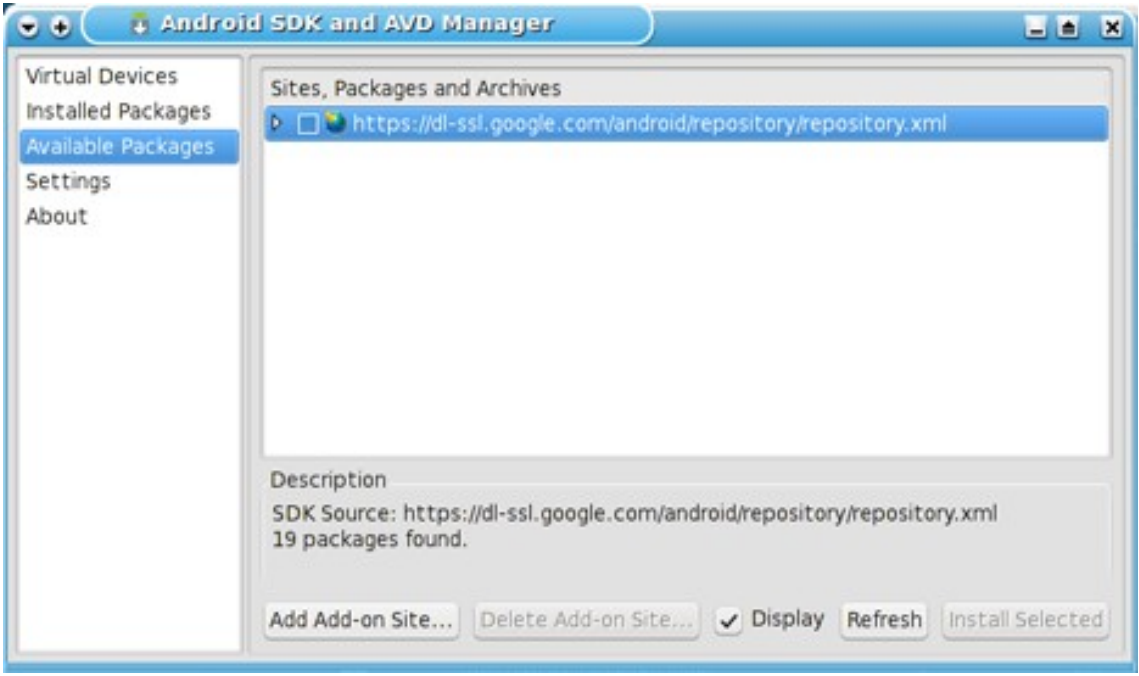

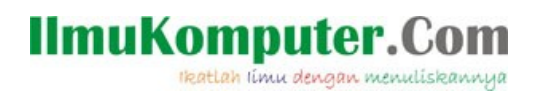

4. pilih SDK Platform yang diinginkan. Saya sendiri memilih semua versi yang tersedia sekarang.

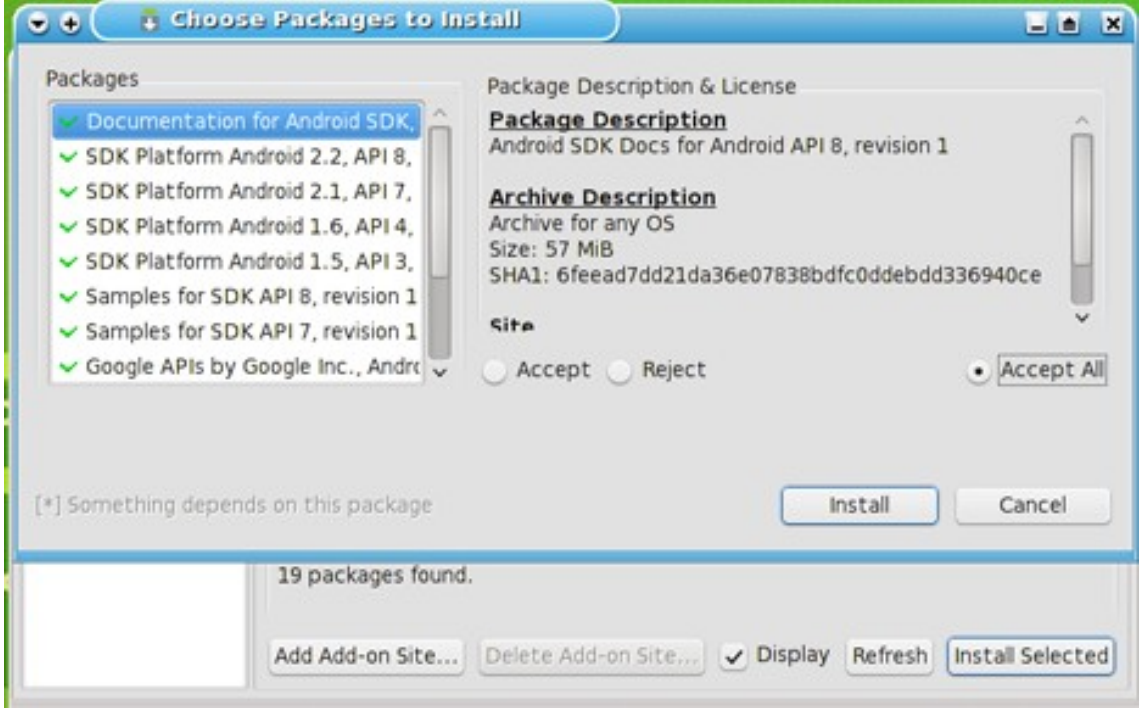

5. Tunggu sampai proses installasi selesai.

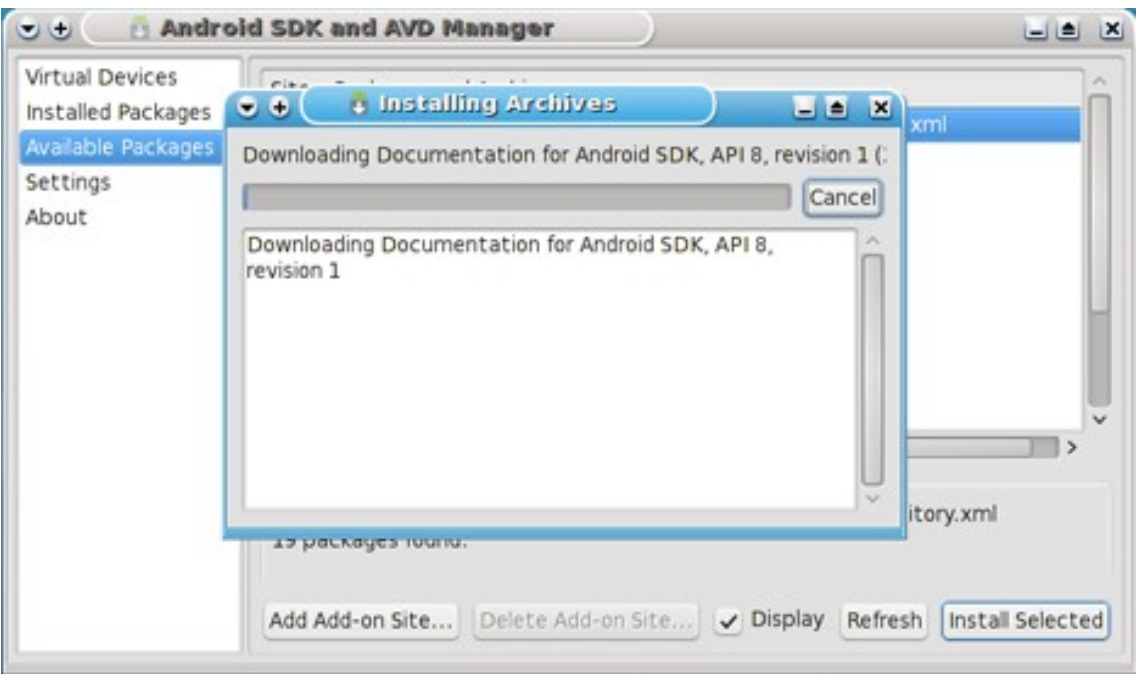

6. Setelah SDK Platform terinstall, sekarang saatnya membuat virtual devices. Ditahapan ini Anda bebas memilih versi Android yang diinginkan, ukuran layar dan fitur-fitur lainnya.

# IlmuKomputer.Com

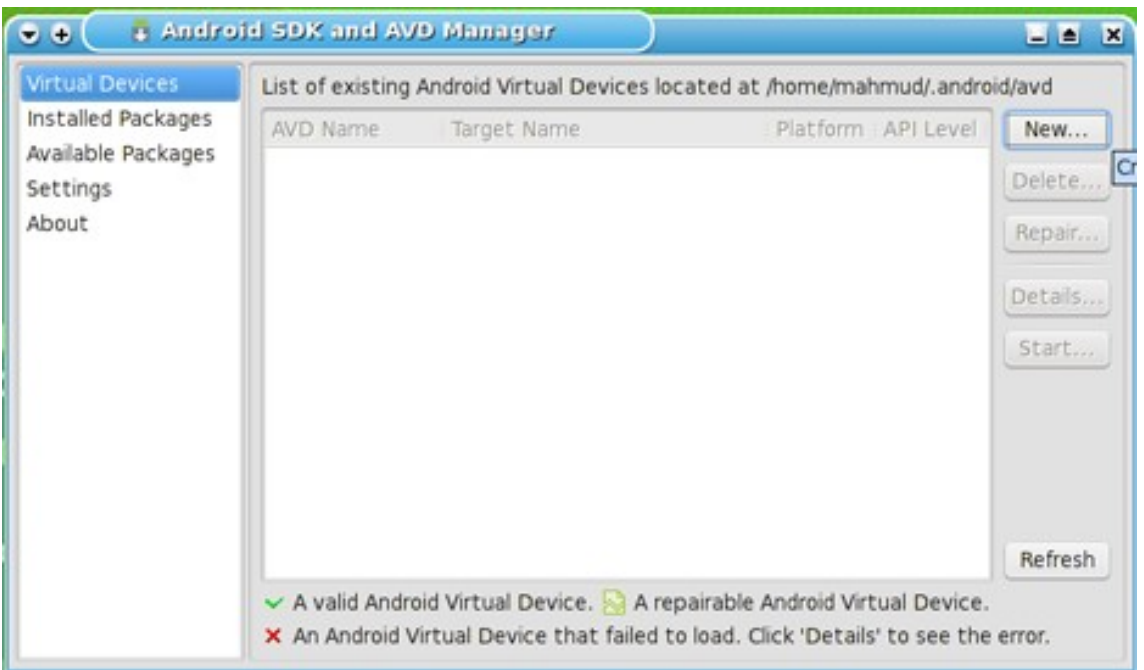

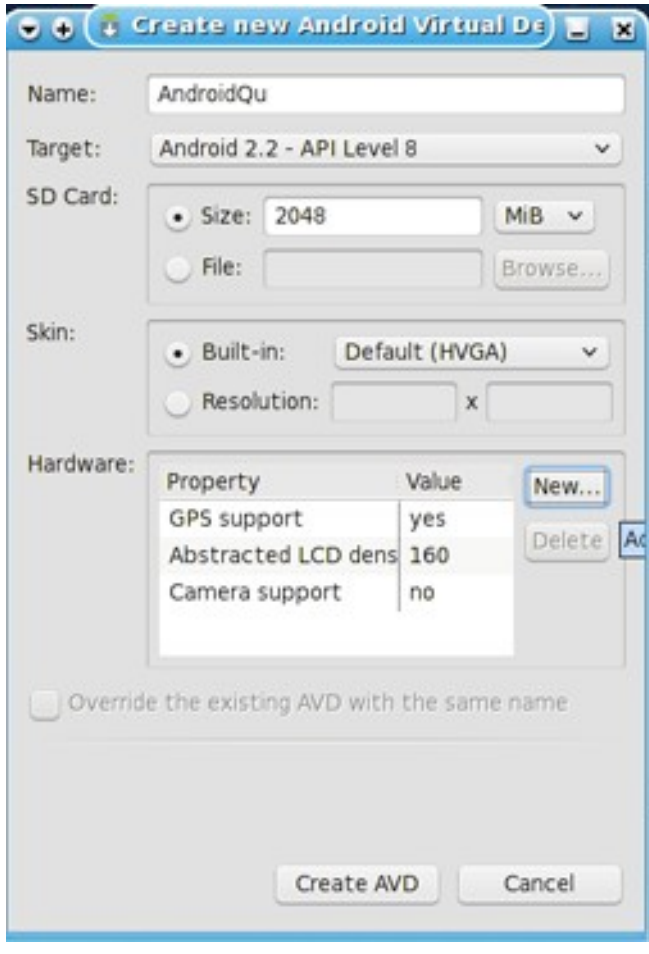

#### **IlmuKomputer.Com** reatlah iimu dengan menuliskannya

7. Sekarang Anda memiliki device Android yang siap dijalankan. Pilih virtual device yang ingin dijalankan, kemudian klik tombol start. Proses bootingnya agak lama, jadi harus sedikit bersabar.

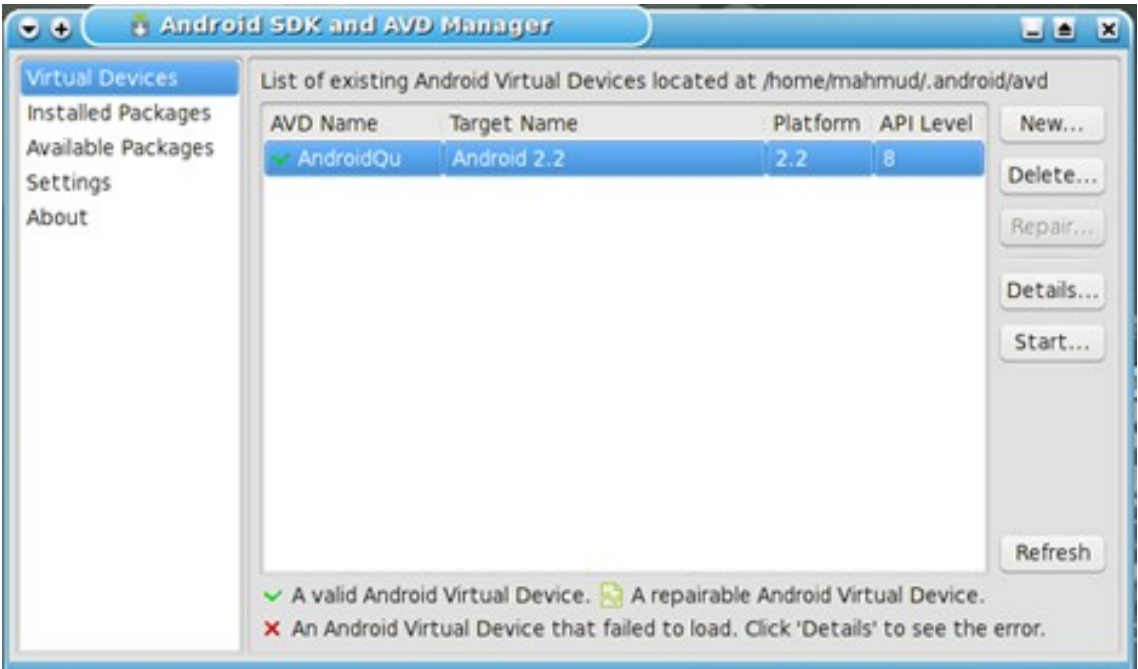

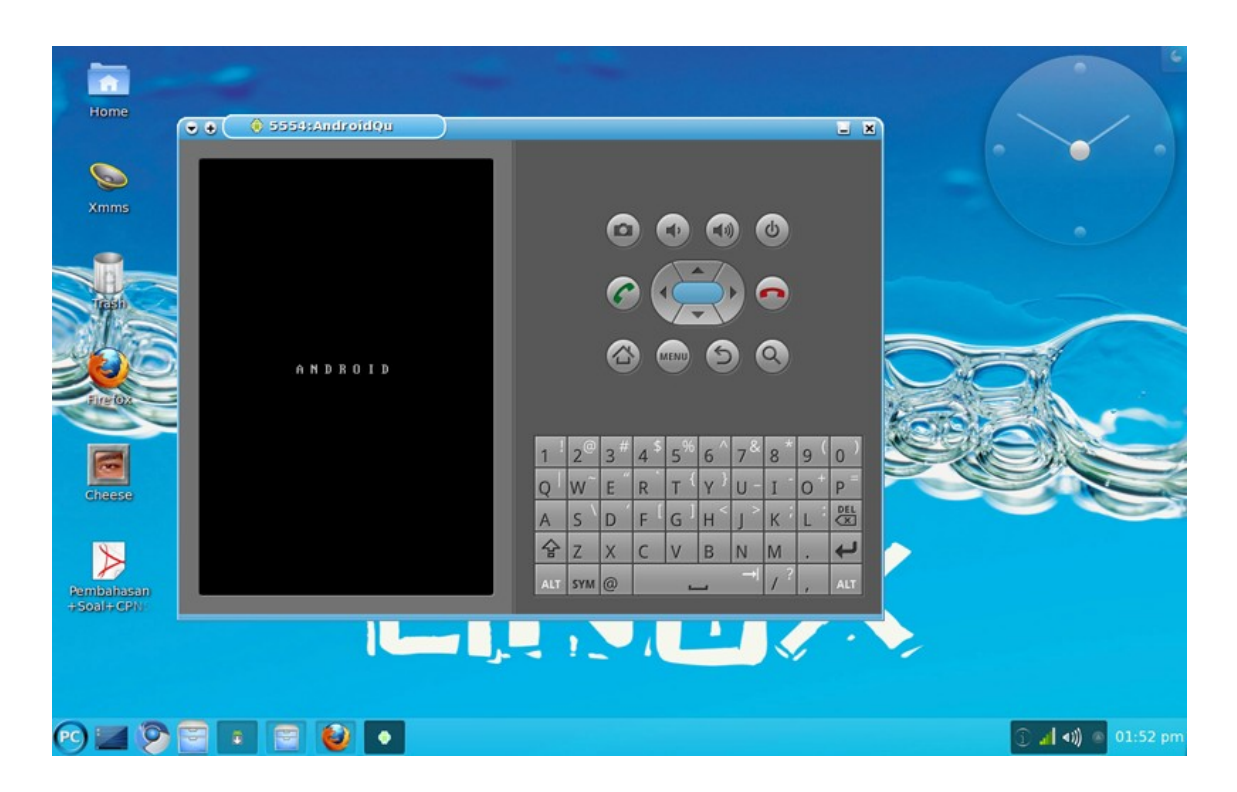

8. Saya coba buka web www.mahmudsiddik.com dari Android yang sudah saya jalankan.

## **IlmuKomputer.Com**

reatlah iimu dengan menuliskannya

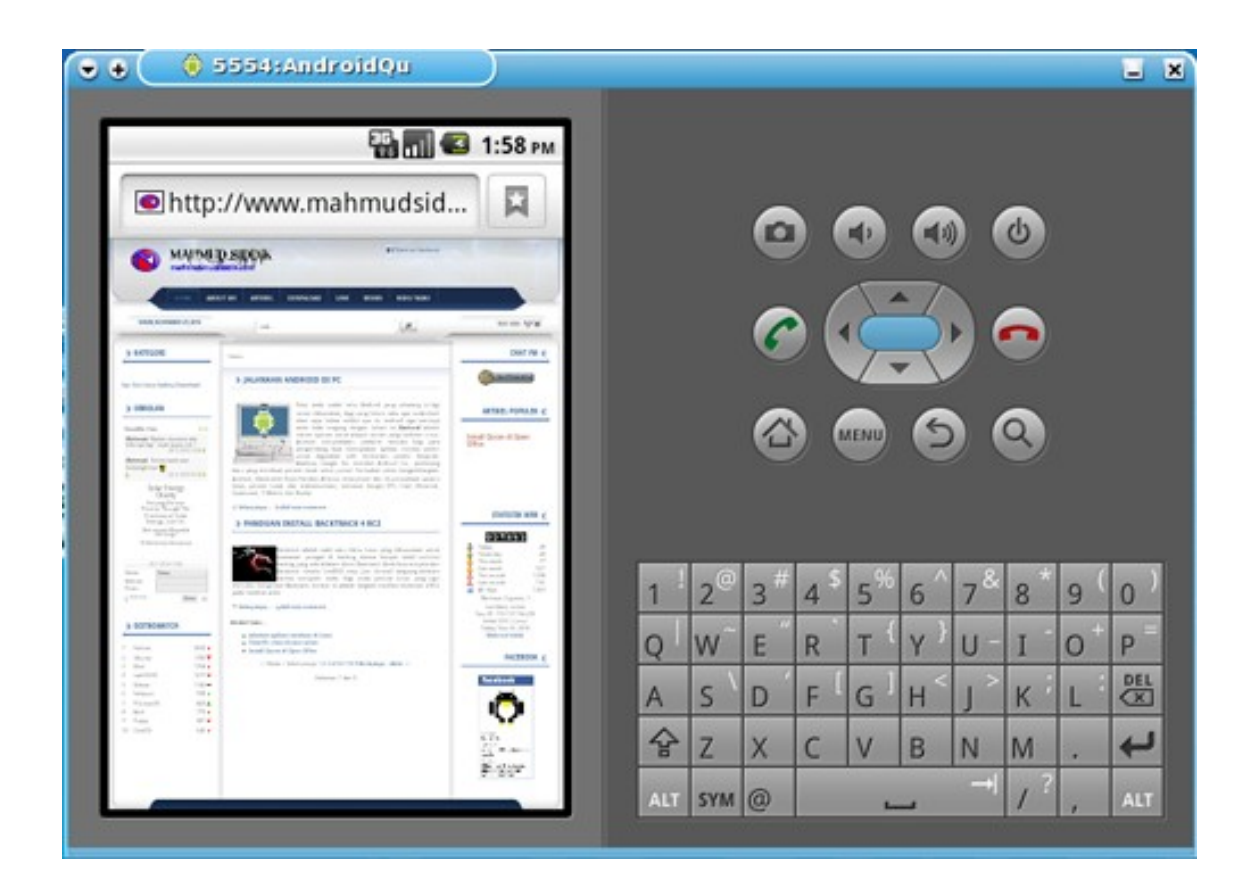

Sekarang saya sudah bisa menggunakan Android walau tidak langsung dengan perangkat sesungguhnya.

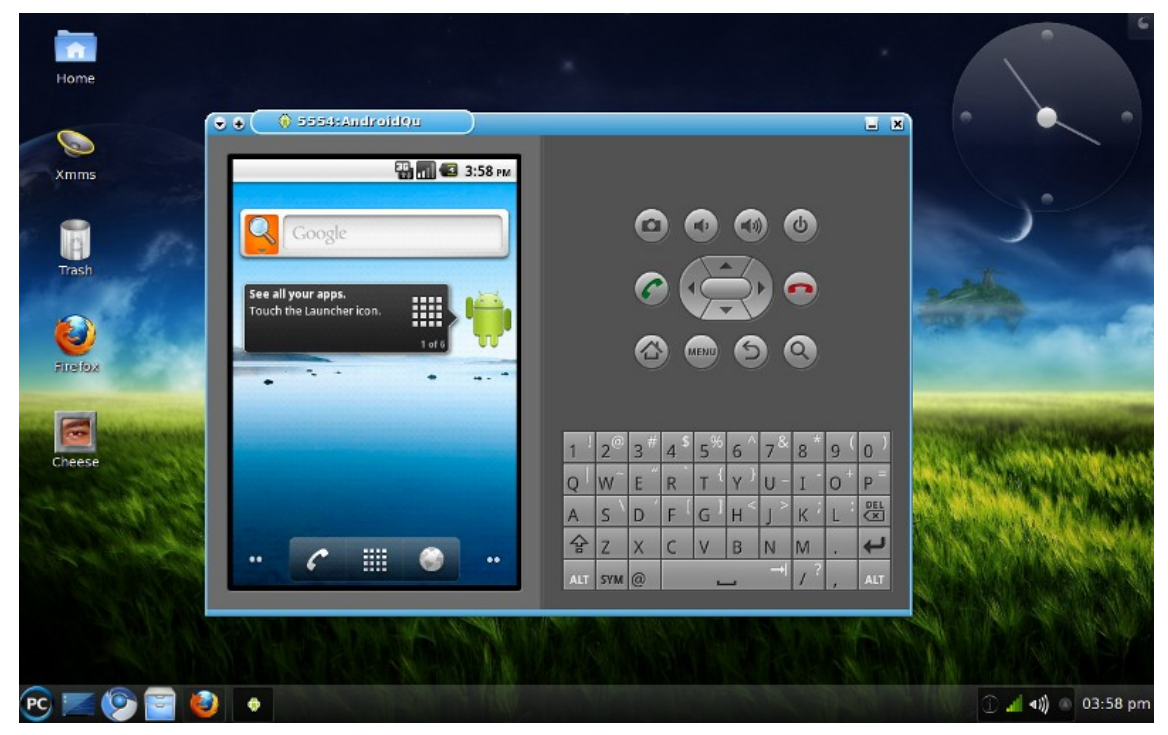

### **IlmuKomputer.Com**

ikatlah iimu dengan menuliskannya

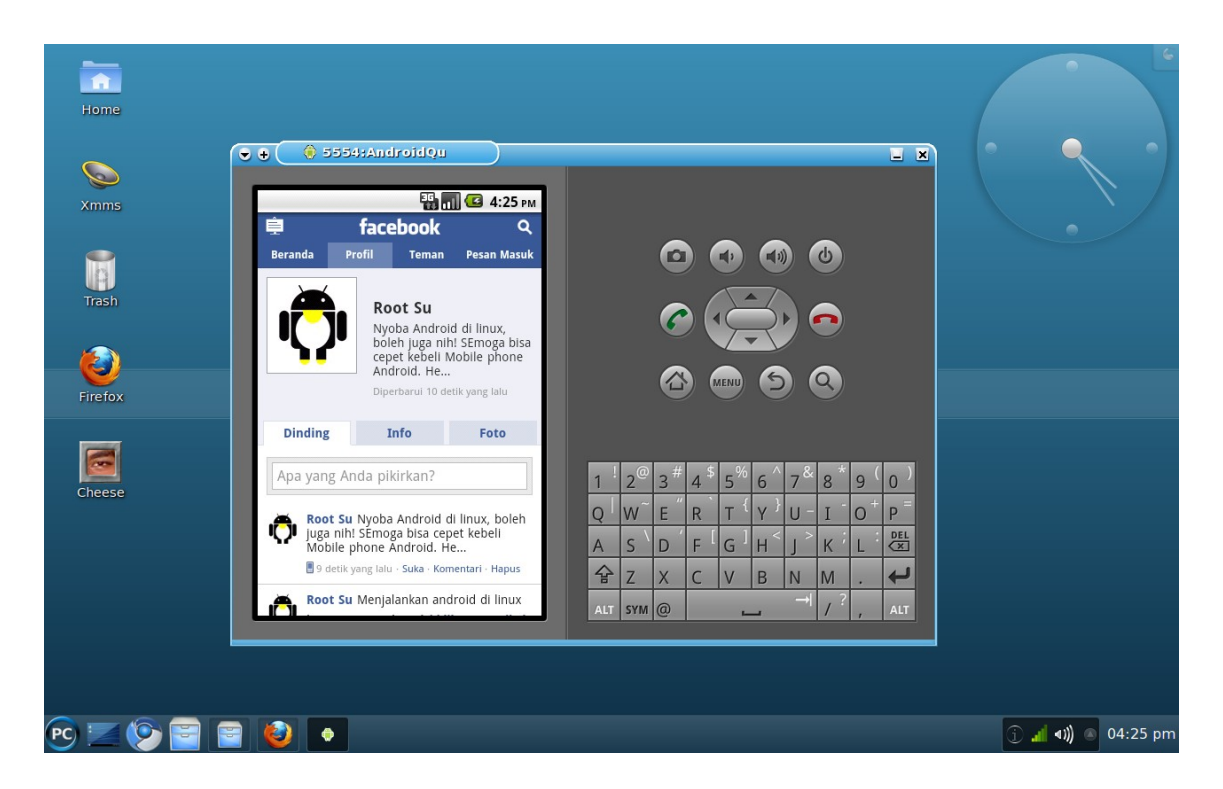

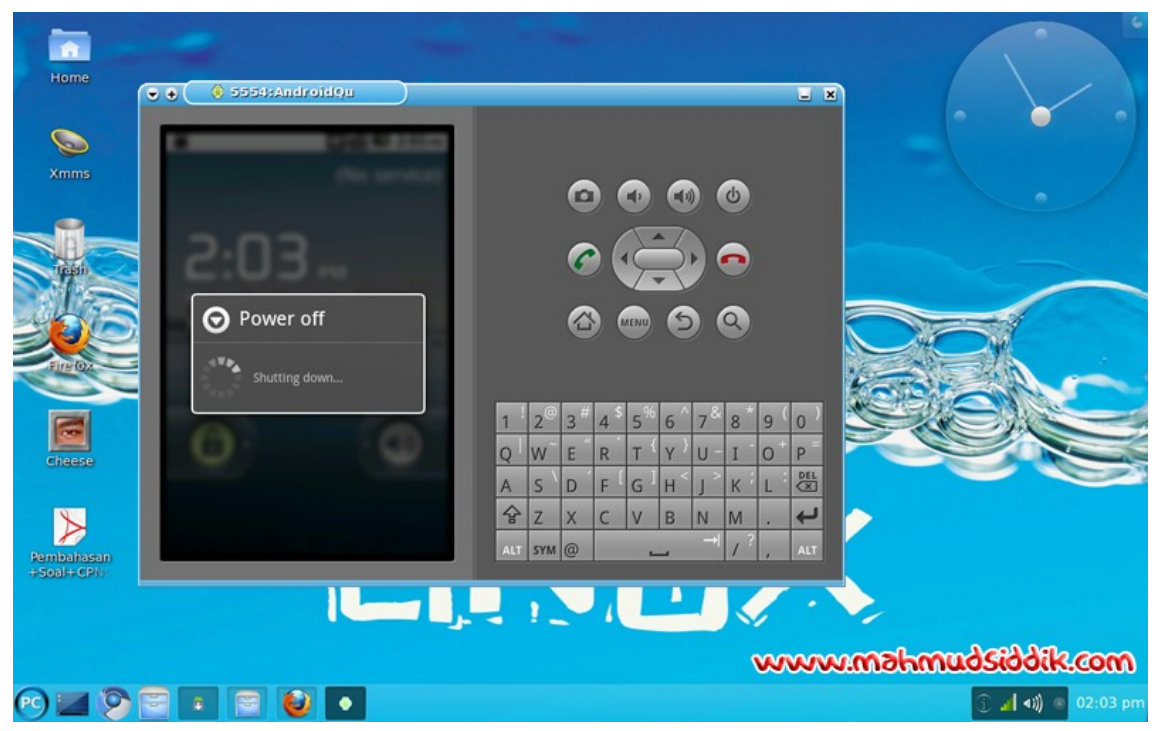

Keterangan : Emulator ini bisa juga dijalankan di sistem operasi Windows & Mac, pada saat mendownload Android SDK pilih versi sesuai dengan sistem operasi komputer anda.

#### **IlmuKomputer.Co** ikatlah iimu dengan menuliskannya

#### **Penutup**

Demikianlah tulisan saya mengenai cara menjalankan Android di Linux menggunakan emulator, semoga tulisan ini dapat bermanfaat bagi rekan-rekan yang ingin mencoba sistem operasi Android namun belum memiliki perangkat mobile yang dapat menjalankan sistem operaasi Android, atau bagi anda yang sedang mencoba membuat aplikasi untuk Android bisa melakukan uji coba melalui emulator terlebih dahulu.

#### **Referensi**

Artikel ini sudah dipublish diwebsite pribadi saya, untuk melihatnya silahkan menuju halaman berikut :

<http://mahmudsiddik.com/tulisan/linux/emulator-linux/62-emulator-android-di-linux-.html>

#### **Biografi Penulis**

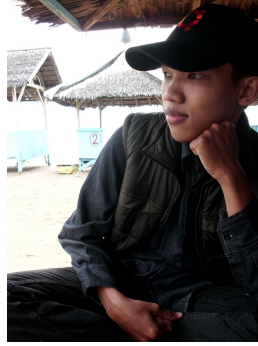

**Mahmud Siddik**. Menyelesaikan pendidikan dasar dan menengah di SD Negeri Cilegon 1 dan SMP Negeri 1 Cilegon. Menamatkan SMK di SMK Negeri 2 Serang, pada tahun 2006 dengan Jurusan Teknik Elektro dan mengambil konsentrasi Jurusan Listrik Industri. Setelah lulus SMK bekerja disebuah perusahaan swasta, tahun berikutnya memutuskan untuk berhenti bekerja dan meneruskan pendidikan S1 Teknik Informatika di Universitas Serang raya (UNSERA). Mulai hobi ngoprek komputer sejak kelas 2 di SMK.

Aktivitas sekarang menjadi mahasiswa yang memperdalam Ilmu Komputer di UNSERA sambil bekerja sampingan seperti Service

Komputer, IT Support di Warnet Linux Cilegon (Circle Net, Green Net & Spider Net), Bisnis Agen Pulsa Elektrik, Operator Warnet Linux, mentor Club Jaringan & Blogger UKM KAMUS, Dewan Penasehat UKM KAMUS (Kajian Mahasiswa Universitas Serang Raya).